**MONTIEREN UND ANSCHLIESSEN**

Spannungsversorgung 12 V DC, externes Steckernetzteil (230 V); Bajonett-Stecker zur Sicherung gegen Herausziehen Leistungsaufnahme Max. ca. 18 W

Umgebung Temperaturbereich 0–40 °C; Luftfeuchtigkeit 0–95 %; nicht kondensierend

**Hardware**

Gehäuse Robustes Kunststoffgehäuse, Anschlüsse auf der Rückseite, für Wandmontage vorbereitet, Kensington-Lock; Maße 210 x 45 x 140 mm (B x H x T)

Anzahl Lüfter Ein leiser Lüfter

- WAN: VDSL2 > VDSL2 nach ITU G.993.2; Profile 8a, 8b, 8c, 8d, 12a, 12b, 17a, 35b
	- > VDSL2-Vectoring nach ITU G.993.5 (G.vector)
		- atibel zu VDSL2 der Deutschen Telekom
		- Supervectoring nach ITU G.993.2 (Annex Q)
		- atibel zum U-R2-Anschluss der Deutschen Telekom (1TR112)
		- 2+ over ISDN nach ITU G.992.5 Annex B/J mit DPBO, ITU G.992.3 und ITU G.992.1 stützt nur eine virtuelle Verbindung im ATM (VPI-VCI-Paar) zur selben Zeit
		- enzband: 2400-2483,5 MHz (ISM) oder 5150-5825 MHz (landesspezifische Einschränn möglich)
		- anäle 2,4 GHz: Bis zu 13 Kanäle, max. 3 nicht überlappend (2,4-GHz-Band)
		- anäle 5 GHz: Bis zu 26 nicht überlappende Kanäle (verfügbare Kanäle je nach landesischer Regulierung und mit automatischer, dynamischer DFS-Kanalwahl verbunden)
		- luelle Ports, 10 / 100 / 1000 MBit/s Gigabit Ethernet, im Auslieferungszustand als geschaltet. Bis zu 3 Ports können als zusätzliche WAN-Ports geschaltet werden. t-Ports können in der LCOS-Konfiguration elektrisch deaktiviert werden.
		- Hi-Speed Host-Port zum Anschluss von USB-Druckern (USB-Druck-Server), seriellen (COM-Port-Server) oder USB-Datenträgern (FAT-Dateisystem)
		- Interner (NT) bzw. externer (TE) ISDN-Bus. Die Funktion wird über LCOS gesteuert. en Sie der Einstellung entsprechend das hellblaue ISDN Kabel mit dem NTBA oder dem I dgerät.
		- Interner (NT) ISDN-Bus. Verbinden Sie die ISDN-Schnittstelle mit dem hellblauen ISDN-Kabel und dem ISDN-Gerät.
		- den Sie die Kabel Ihrer analogen Endgeräte, um diese mit den analogen Schnittstellen nden. Verwenden Sie ggf. die beiliegenden Adapter.
		- Konfigurationsschnittstelle / COM-Port (8-pol. Mini-DIN): 9.600–115.200 Baud, zum Anschluss eines Analog-/GPRS-Modems geeignet. Unterstützt internen COMver und ermöglicht die transparente asynchrone Übertragung serieller Daten via TCP.

PPPoA, IPoA, Multi-PPPoE, ML-PPP, PPTP (PAC oder PNS) und IPoE (mit oder ohne RIP-1, RIP-2, VLAN

ro-ISDN), PPP, X75, HDLC, ML-PPP, V.110/GSM/HSCSD

ems GmbH | Adenauerstraße 20/B2 | D-52146 Würselen, dass diese Funkanlage der . Der vollständige Text der EU-Konformitätserklärung ist unter der folgenden Interneta-/stems.de/ce/

**Schnittstellen**

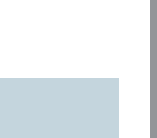

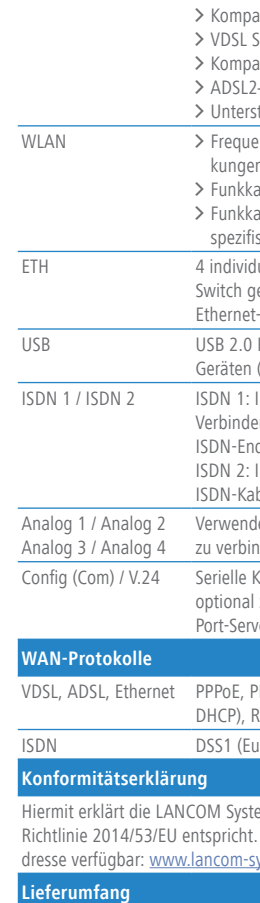

Handbuch Hardware-Schnellübersicht (DE/EN); Installation Guide (DE/EN)

Kabel 1 Ethernet-Kabel, 3 m (kiwi-farbene Stecker); 1 DSL-Kabel für IP-basierten Anschluss, 4,25 m; 1 ISDN-Kabel, 3 m (hellblaue Stecker)

Adapter 4 TAE-Adapter (RJ11 - TAE), 2 RJ11-Twin-Adapter

Netzteil Externes Steckernetzteil (230 V) NEST 12 V / 2 A DC/S; Hohl / Bajonett (EU), LANCOM Art.-Nr. 111303

Das Produkt enthält separate Komponenten, die als sogenannte Open Source Software eigenen Lizenzen, insbesondere der General Public License (GPL), unterliegen. Die Lizenzinformationen zur Geräte-Firmware (LCOS) finden Sie auf der WEBconfig des Geräts unter dem Menüpunkt "Extras->Lizenzinformationen". Sofern die jeweilige Lizenz dies verlangt, werden Quelldateien zu den betroffenen Software-Komponenten auf Anfrage über einen Download-Server bereitgestellt.

- Verbinden Sie ein USB-Speichermedium oder einen USB-Drucker mit der USB-Schnittstelle.
- Drehen Sie den Bajonettstecker des Netzteilkabels nach dem Einstecken ins Gerät um 90° nach rechts, bis dieser einrastet. Verwenden Sie nur das mitgelieferte Netzteil!

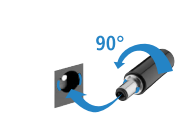

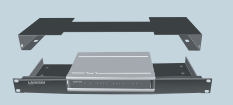

Market Channel Corace Corace Channel Corace Corace Channel Corace Channel Corace Channel Corace Channel Corace Channel Corace Channel Corace Channel Corace Channel Corace Channel Corace Channel Corace Channel Corace Channe **Beachten Sie unbedingt vor Inbetriebnahme die im beiliegenden Installation Guide aufgeführten Informationen zur bestimmungsgemäßen Verwendung! Betreiben Sie das Gerät nur mit einer fachmännisch installierten Stromversorgung an einer nahegelegenen und jederzeit frei zugänglichen Steckdose.**

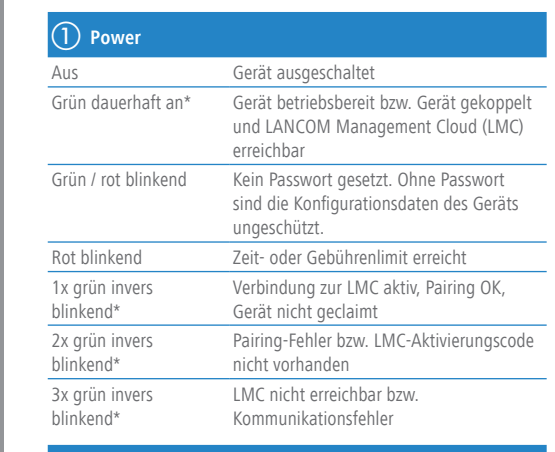

## b **Online**

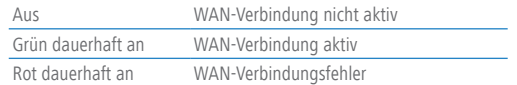

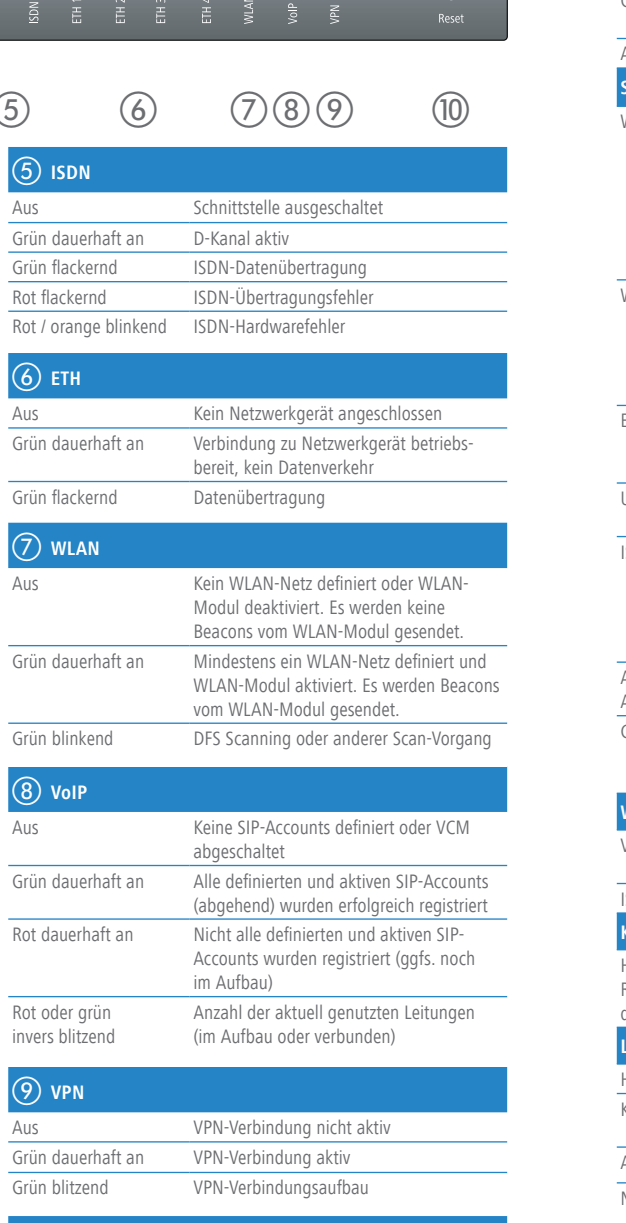

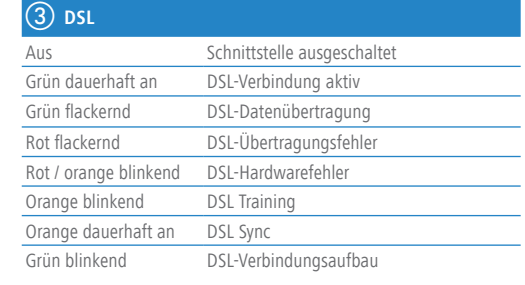

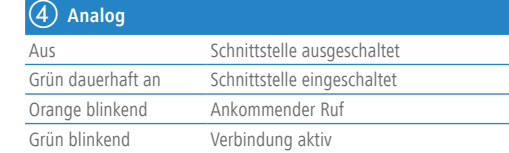

## SICHER. VERNETZT.

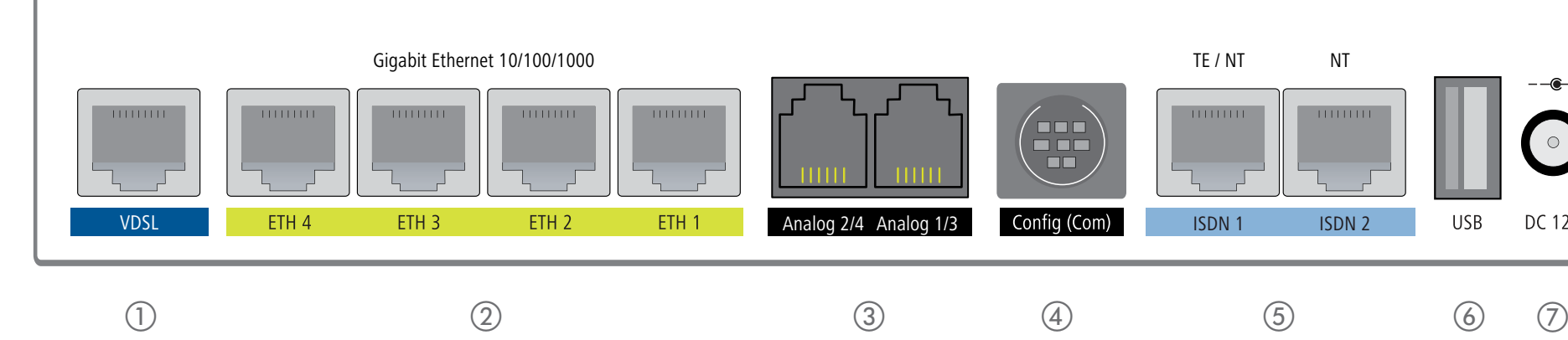

**September** 

j **Reset**

Reset-Taster Bedienung über z.B. Büroklammer

kurzes Drücken: Neustart des Gerätes langes Drücken: Reset des Gerätes

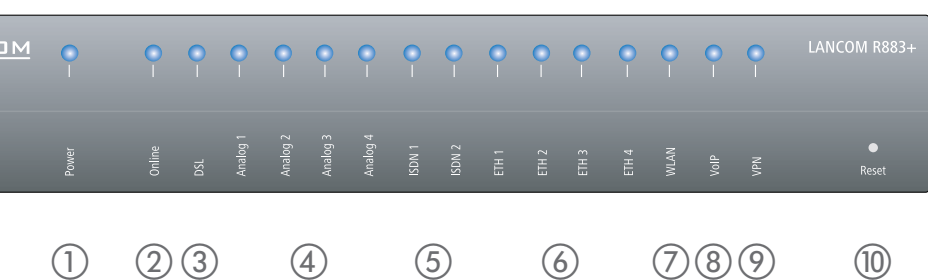

<u> London a</u>

invers

 $\sim$ **Contract Contract** 

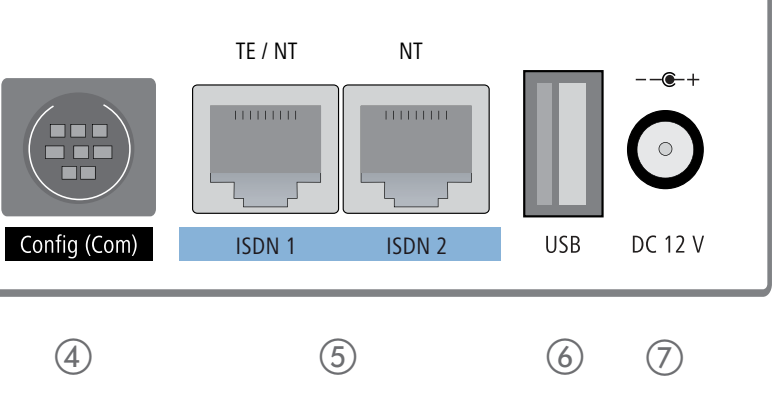

## a **VDSL-Schnittstelle**

Verbinden Sie die VDSL-Schnittstelle und die TAE-Dose des Providers mit Hilfe des beiliegenden DSL-Kabels für den IP-basierten Anschluss. (Für weitere Informationen kontaktieren Sie bitte Ihren Internetprovider.)

## 6 Ethernet-Schnittstellen

Verbinden Sie eine der Schnittstellen ETH 1 bis ETH 4 mit dem Kabel mit kiwi-farbenem Stecker mit Ihrem PC oder einem LAN-Switch.

## c **Analog-Schnittstellen**

Sie können analoge Endgeräte direkt über RJ11 oder mit Hilfe der beiliegenden TAE-Adapter entweder direkt oder über die zusätzlich beiliegenden RJ11-Twin-Adapter an den analogen Schnittstellen anschließen. Die RJ11-Twin-Adapter sind bei Ansicht in die Buchsen mit untenliegender Kontaktleiste wie folgt beschaltet: Anschluß an Router Port 1/3: Port 1 links, Port 3 rechts Anschluß an Router Port 2/4: Port 2 links, Port 4 rechts

## d **Konfigurations-Schnittstelle**

Zur Konfiguration des Gerätes über die serielle Schnittstelle wird ein serielles Konfigurationskabel benötigt (als Zubehör erhältlich).

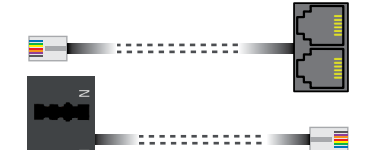

## e **ISDN-Schnittstellen**

ISDN 1:

ISDN 2:

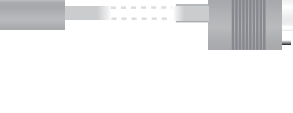

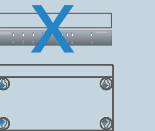

> Seitliche Lüftungsschlitze freihalten > Rackeinbau mit Hilfe des optionalen LANCOM Rack Mount

- Interner (NT) bzw.externer (TE) ISDN-Bus. Die Funktion wird über LCOS gesteuert.
- Interner (NT) ISDN-Bus.
- Ein 100-Ohm-Widerstand zum Leitungsabschluss ist über LCOS schaltbar.

## f **USB-Schnittstelle**

# g **Power**

## LANCOM R883+ Hardware-Schnellübersicht

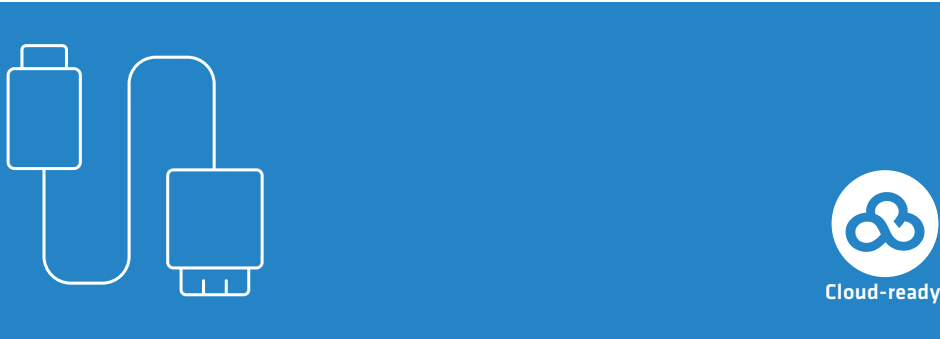

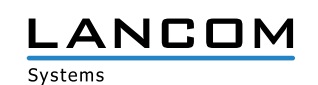

\*) Die zusätzlichen Status der Power-LED werden alternierend im 5-Sekunden-Wechsel angezeigt, wenn die Verwaltung des Gerätes über die LANCOM Management Cloud aktiviert ist

**Das sollten Sie beim Aufstellen beachten**

- > Keine Gegenstände auf der Geräteoberseite ablegen oder mehrere Geräte stapeln
- > Bei Aufstellung auf dem Tisch Gummifüße ankleben
- > Bei Wandmontage beiliegende Bohrschablone verwenden

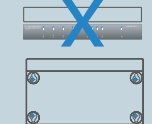